推薦の手順

1. https://www.e-naf.jp/BSJ/member/login.php から会員ページにログインします。

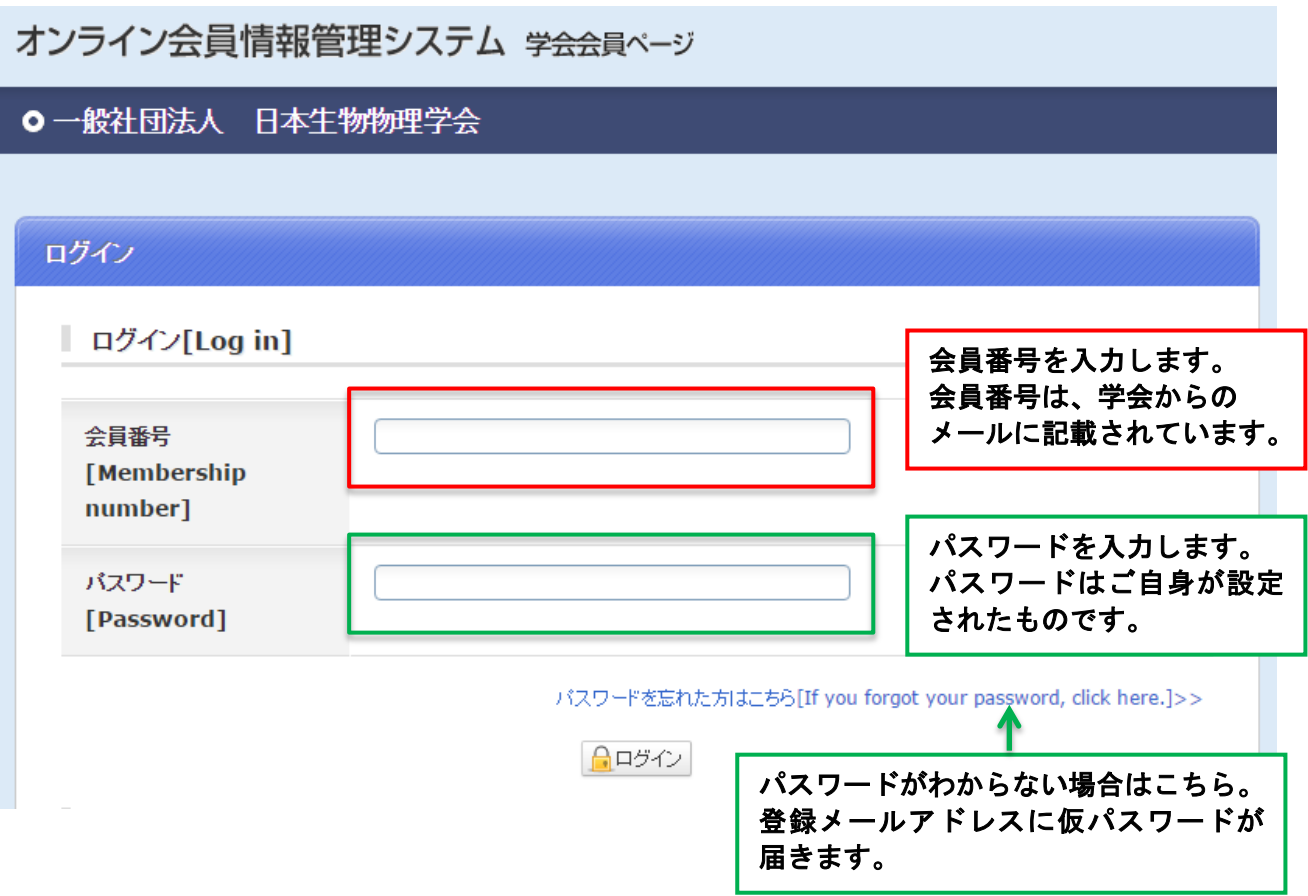

2. 「2021・22 年度代議員選挙候補者推薦(5 月 8 日締切)」をクリックします。

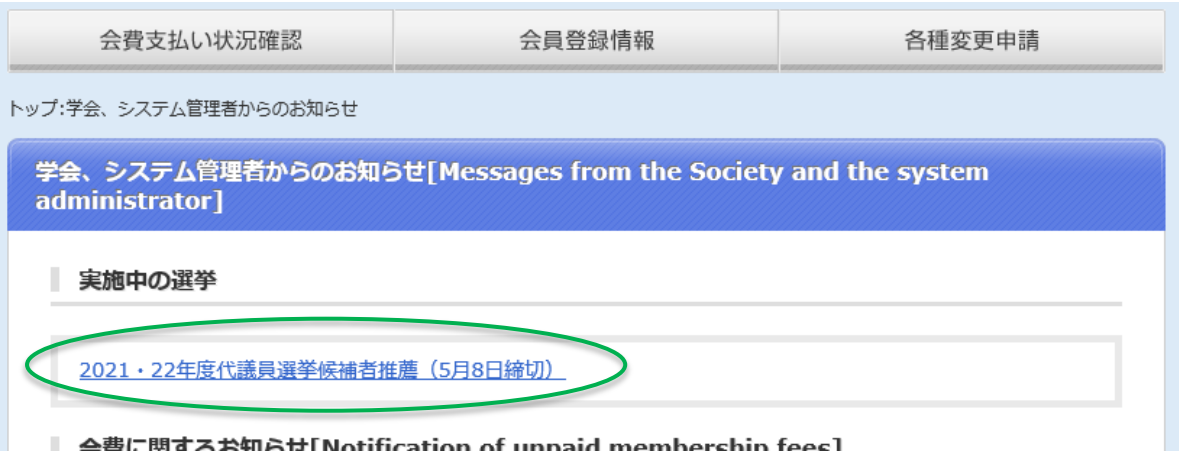

## 3. 推薦したい候補者を選択します。

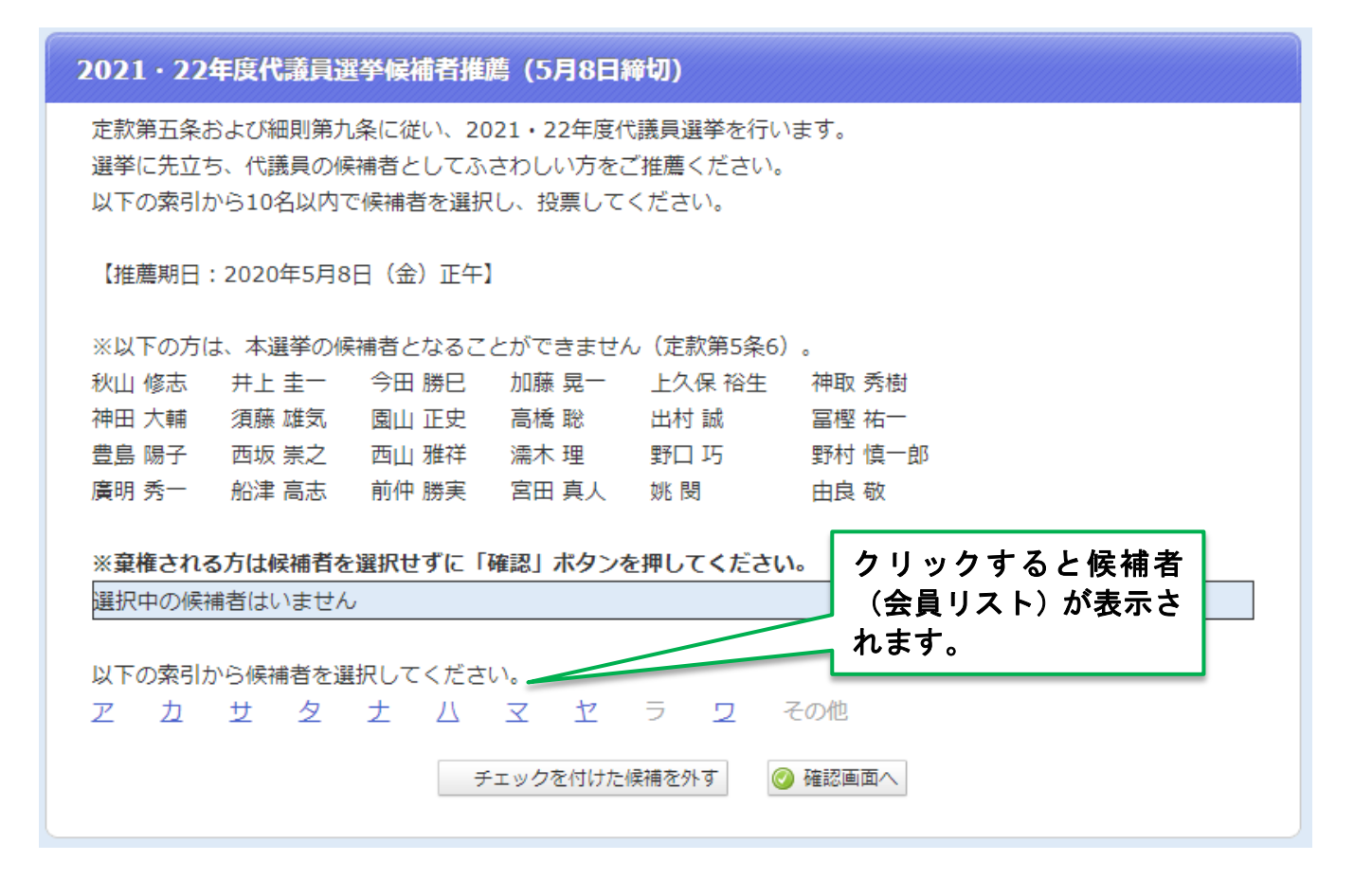

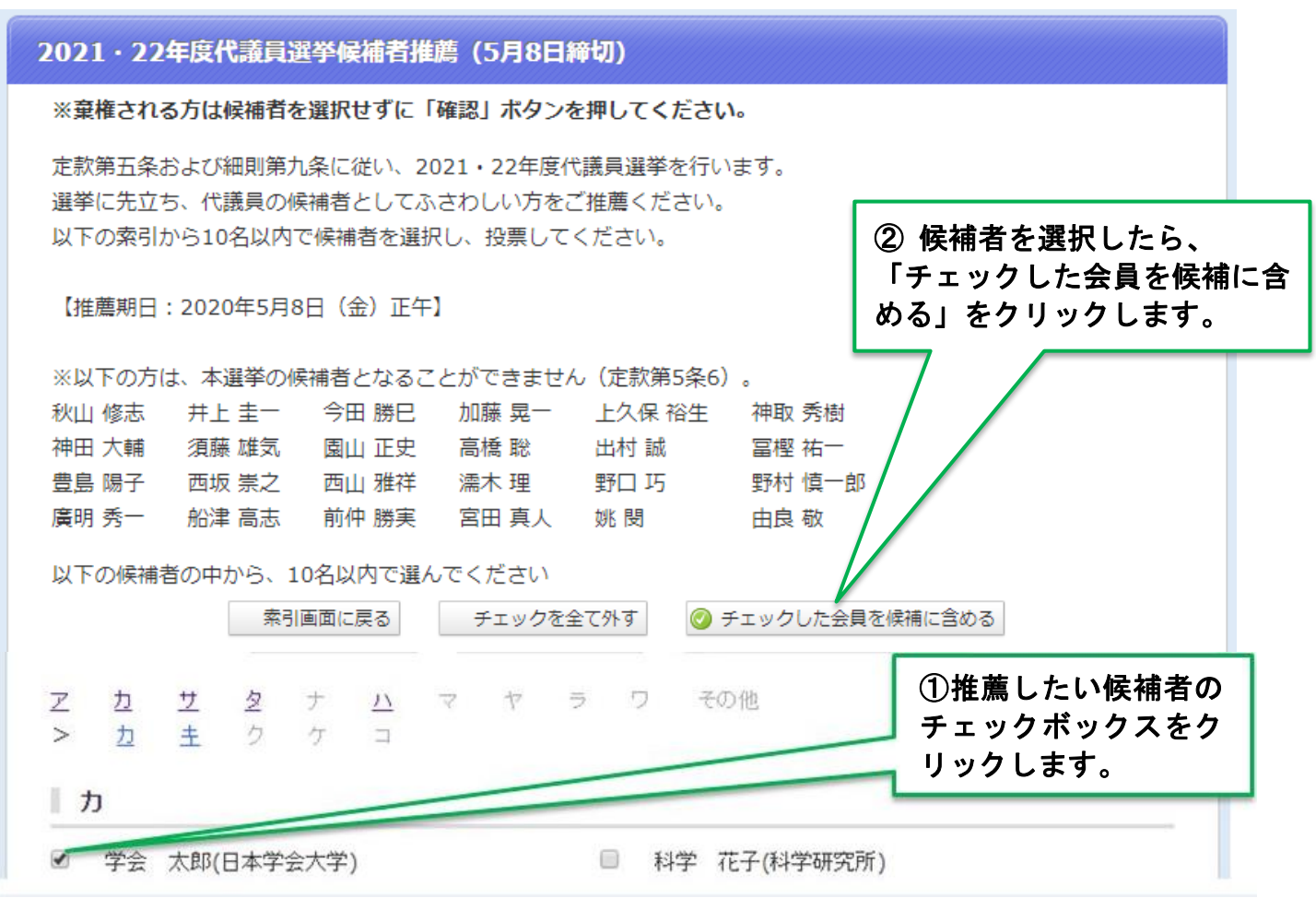

## 4. 投票内容を確定します。投票後の変更はできませんので、ご注意ください。

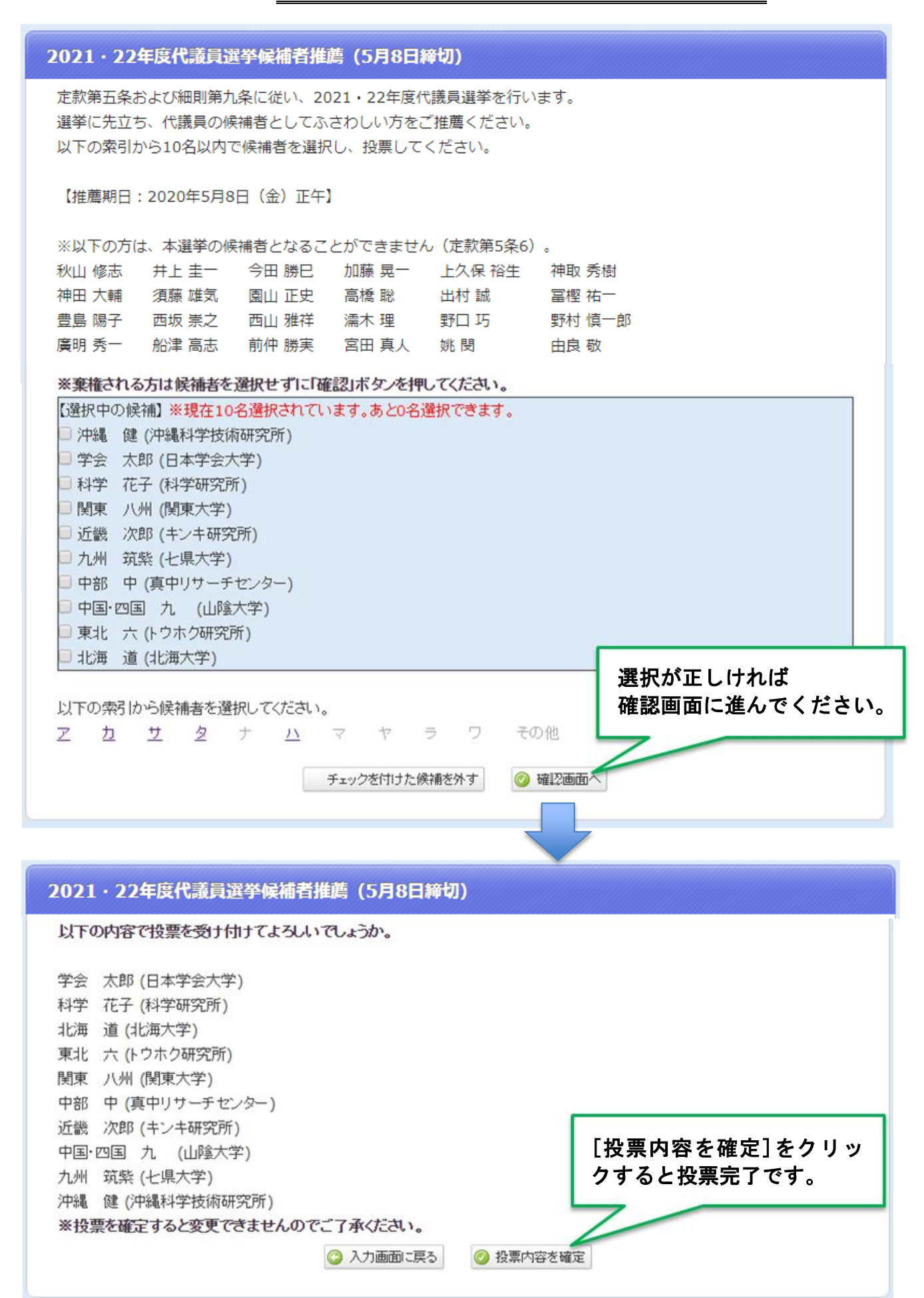